## **Ora su Facebook spunta il pulsante "invito all'azione"**

*di Paolo Franzese*

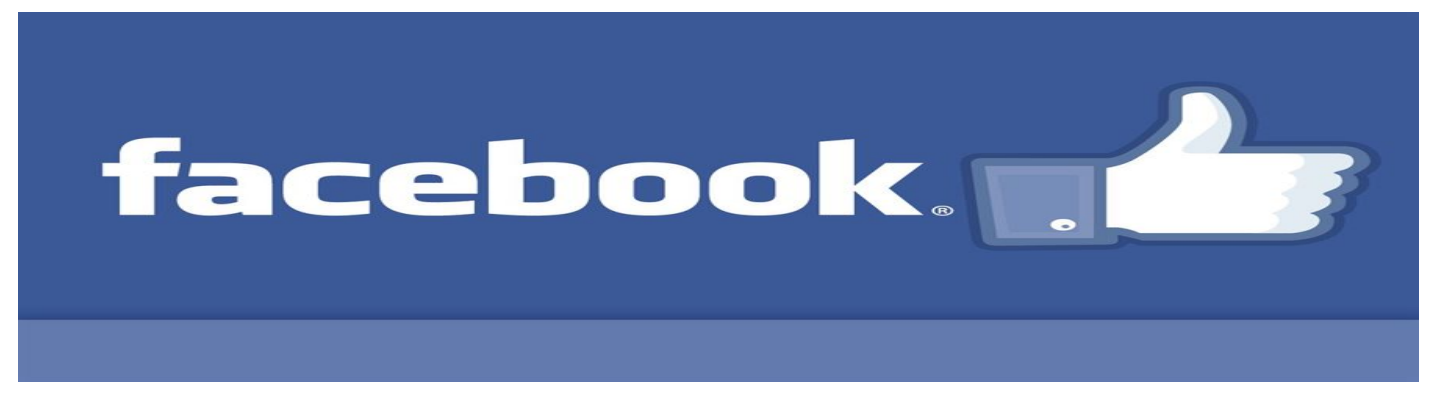

Da oggi puoi aggiungere un pulsante alla tua Pagina che rimanda le persone direttamente alla tua applicazione o al sito Web.

Come puoi fare per aggiungere un pulsante di "**invito all'azione**" alla tua Pagina?

Accedi all'immagine di copertina della tua Pagina e clicca su Pulsante di invito all'azione.

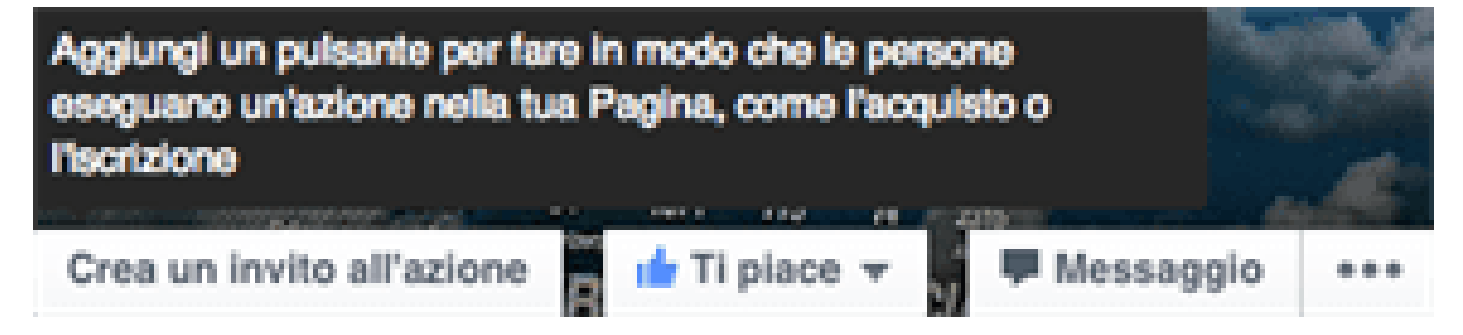

Scegli l'invito all'azione e l'URL di destinazione a cui desideri rimandare le persone.

Sceglieremo automaticamente la destinazione migliore in base all'indirizzo Web che hai specificato, ma avrai la possibilità di modificare le destinazioni suggerite.

Clicca su Crea.

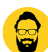

 $\times$ 

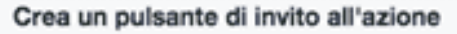

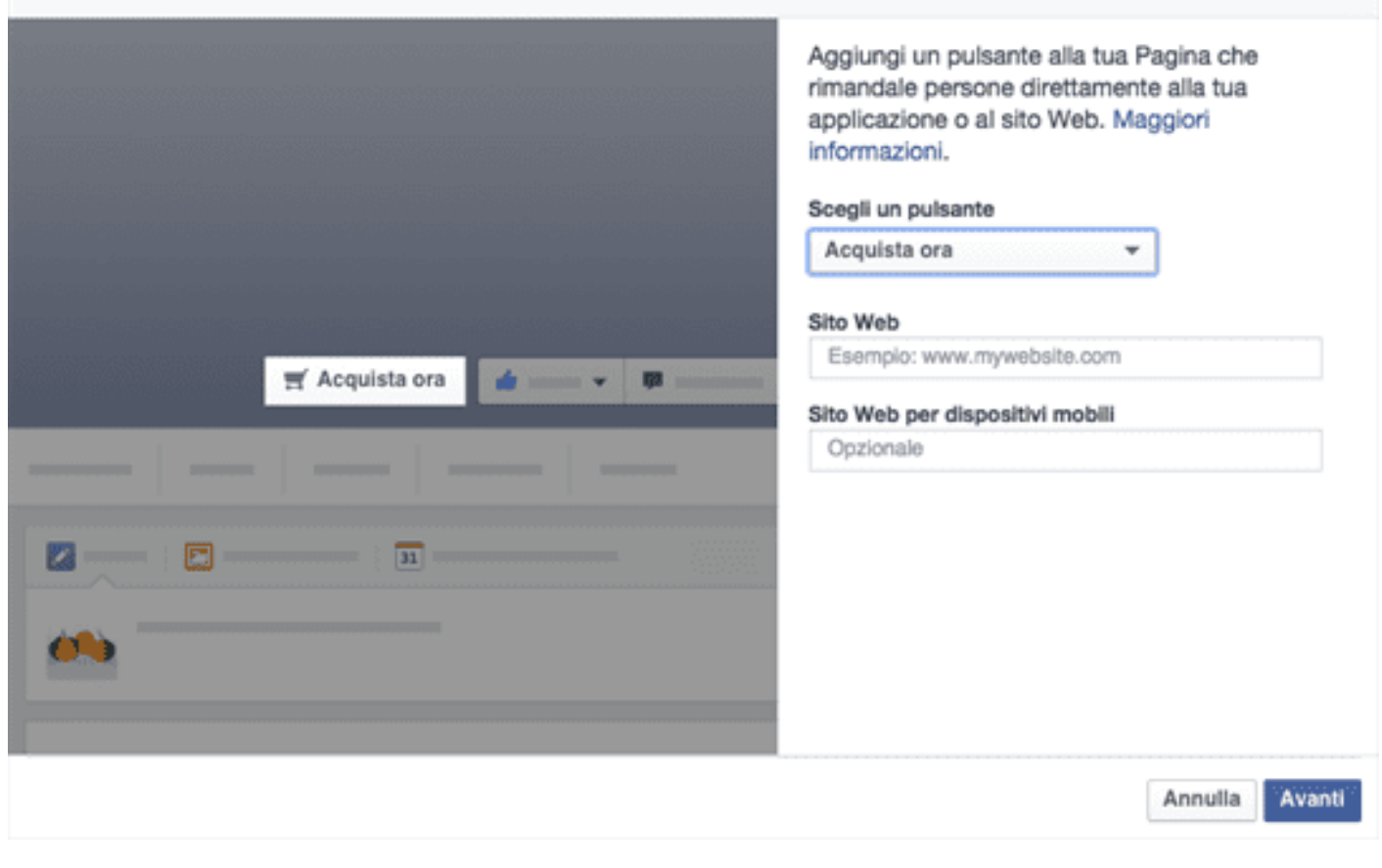

Puoi anche controllare quante persone hanno premuto il pulsante "invito all'azione ".

Fonte:<https://www.facebook.com/help/312169205649942>

Da un articolo scritto da Paolo Franzese il 14 Febbraio 2015